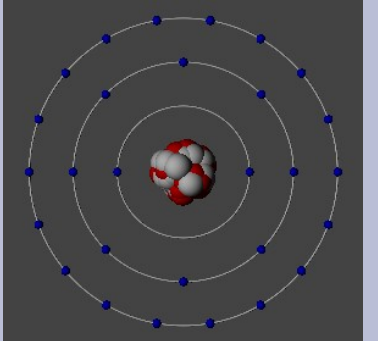

СУ "Св. Климент Охридски"

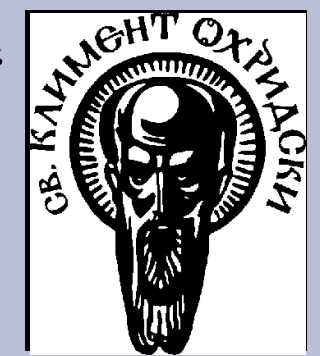

Катедра Атомна Физика, ФзФ

# Паралелно програмиране с MPI

Настройка на MPI приложения с XMPI

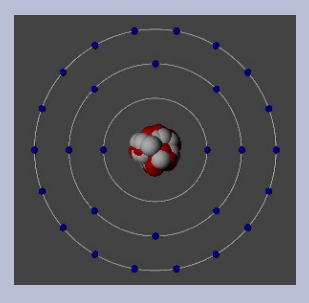

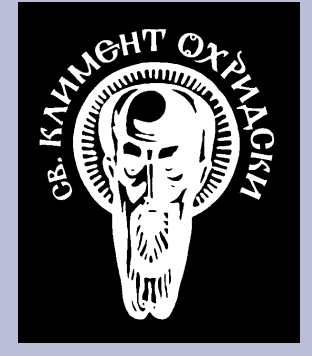

- Програми за отстраняване на грешки в паралелни приложения – предоставят поглед върху вътрешното състояние на процесите в паралелната задача – TotalView (комерсиален)
- Трасиращи програми трасират MPI комуникацията във времето
	- Intel Trace Analyzer and Collector (комерсиален, бивш Vampir)
	- XMPI (безплатен, с отворен код)

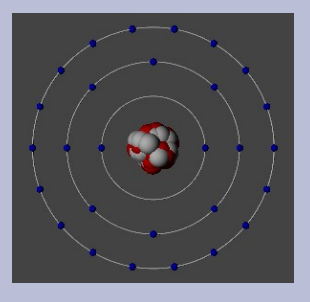

### **Трасиране на MPI**

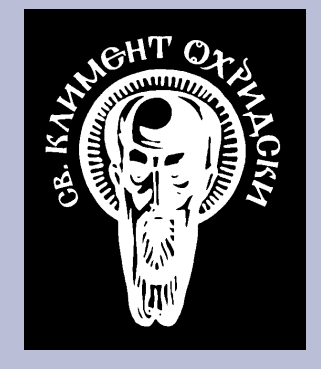

- Всяка MPI реализация предоставя един или друг начин за създаване на следи (traces). Следите съдържат информация за времето, източникът, приемникът, типът данни и евентуално съдържанието на предаваните MPI съобщения.
- Трасирането може да е вградено (LAM) или чрез допълнителна библиотека (SunMPI + Vampir).

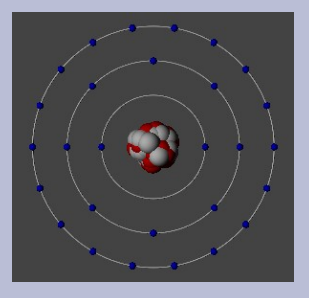

### **Трасиране в LAM**

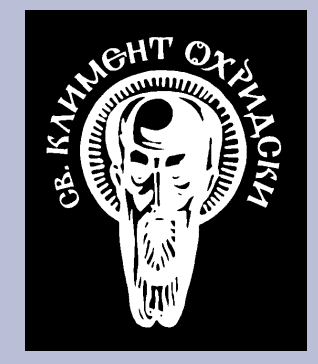

• Трасирането се разрешава при стартиране на процеса:

mpirun -ton <параметри>

• Може да се разреши и забрани програмно по време на изпълнение:

MPIL Trace on() MPIL Trace off()

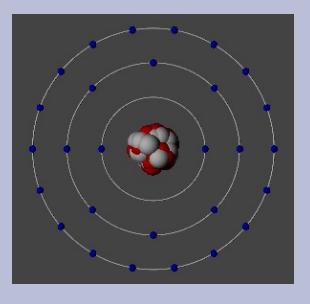

### **Трасиране в LAM (2)**

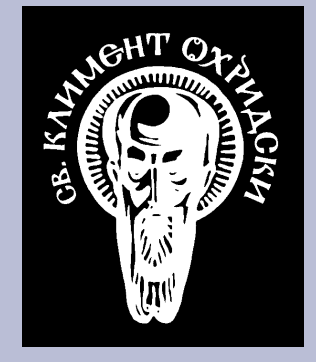

• След разрешаване на трасирането LAM събира информация за следите в LAM демоните. Тази информация може да се изиска от външна програма (XMPI) или да се запише във файл:

lamtrace -mpi <име на файла със следата>

• Записаните следи могат да се анализират с XMPI или Intel Trace Analyzer (Vampir)

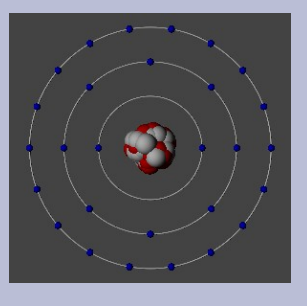

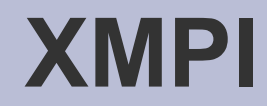

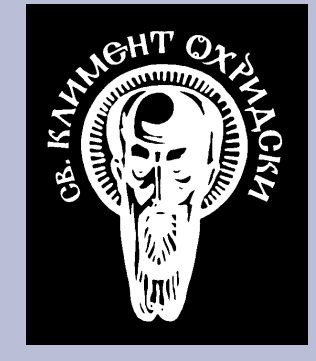

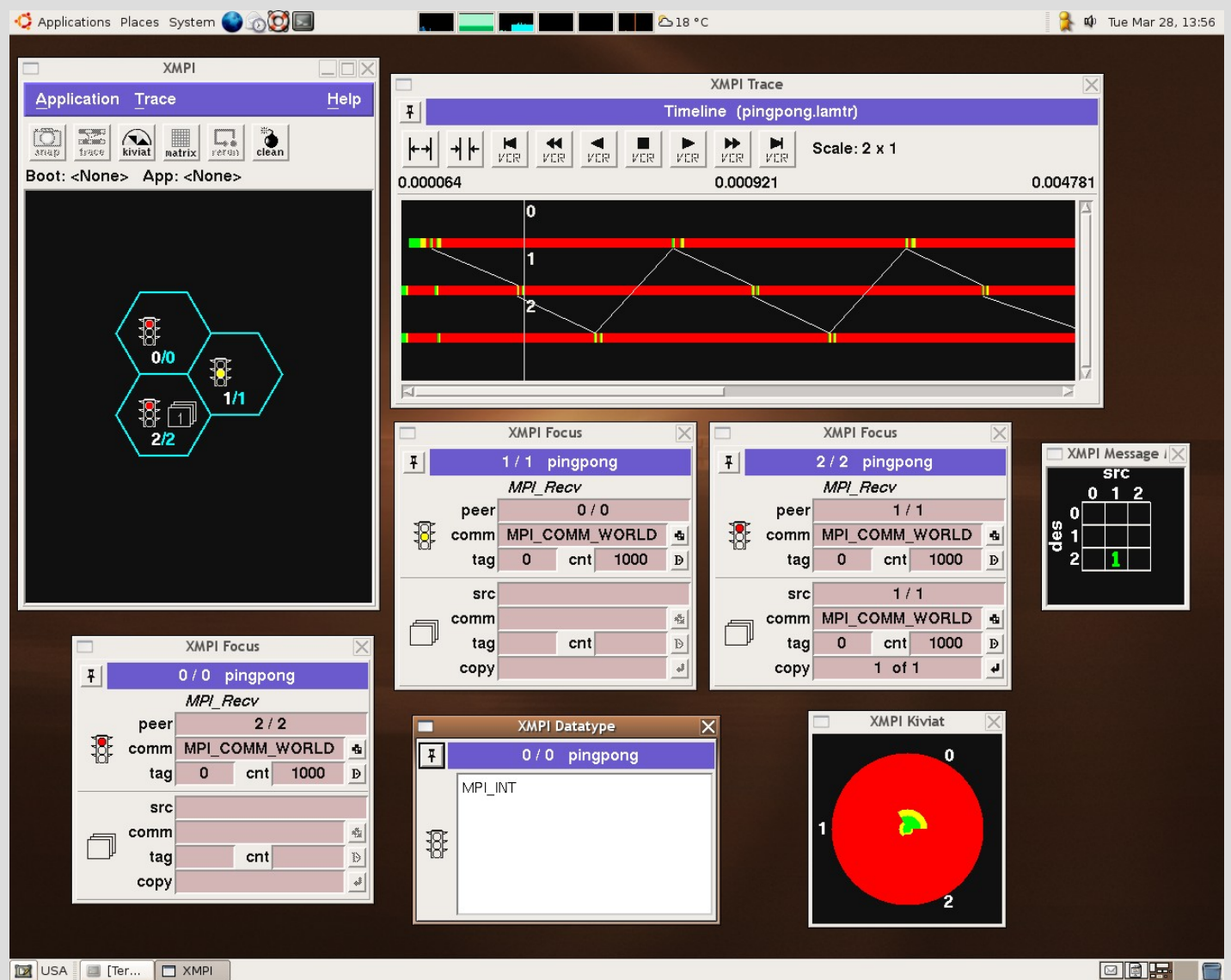

**ede.** C

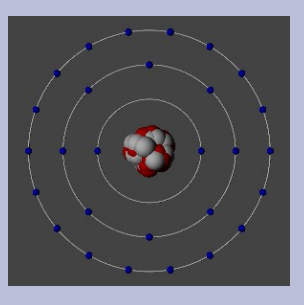

# **XMPI - Комуникатор**

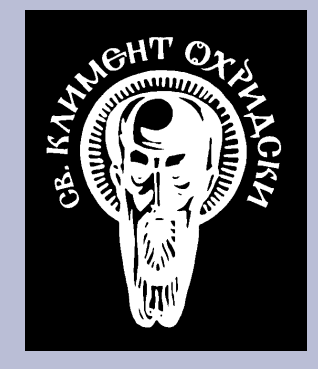

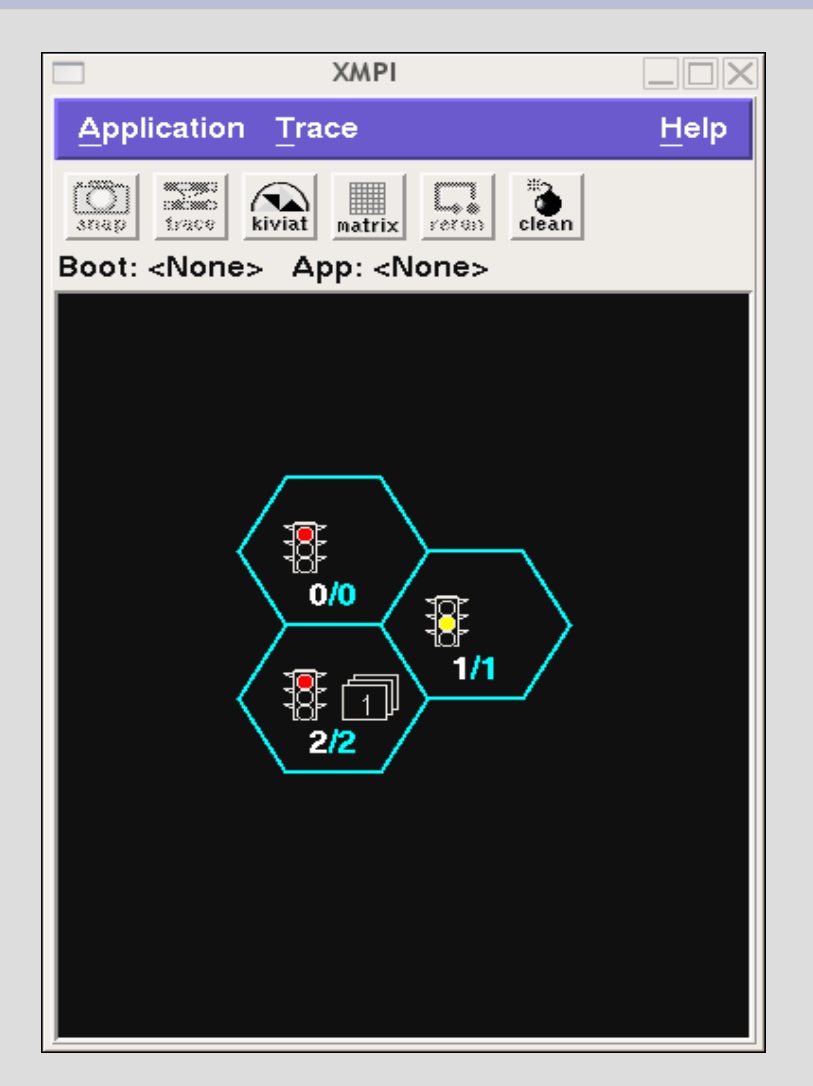

- Показва процесите и техните ранкове в различните групи (комуникатори), в които те участват.
- Може да "осветява" процесите от даден комуникатор.
- Показва чакащите съобщения.

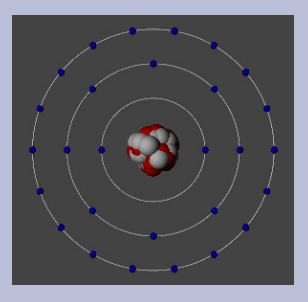

### **XMPI - Следи**

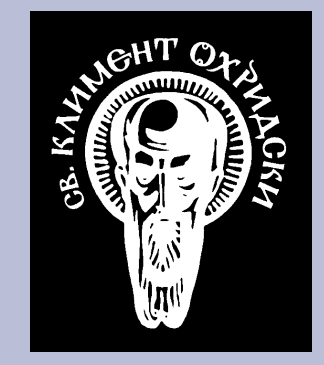

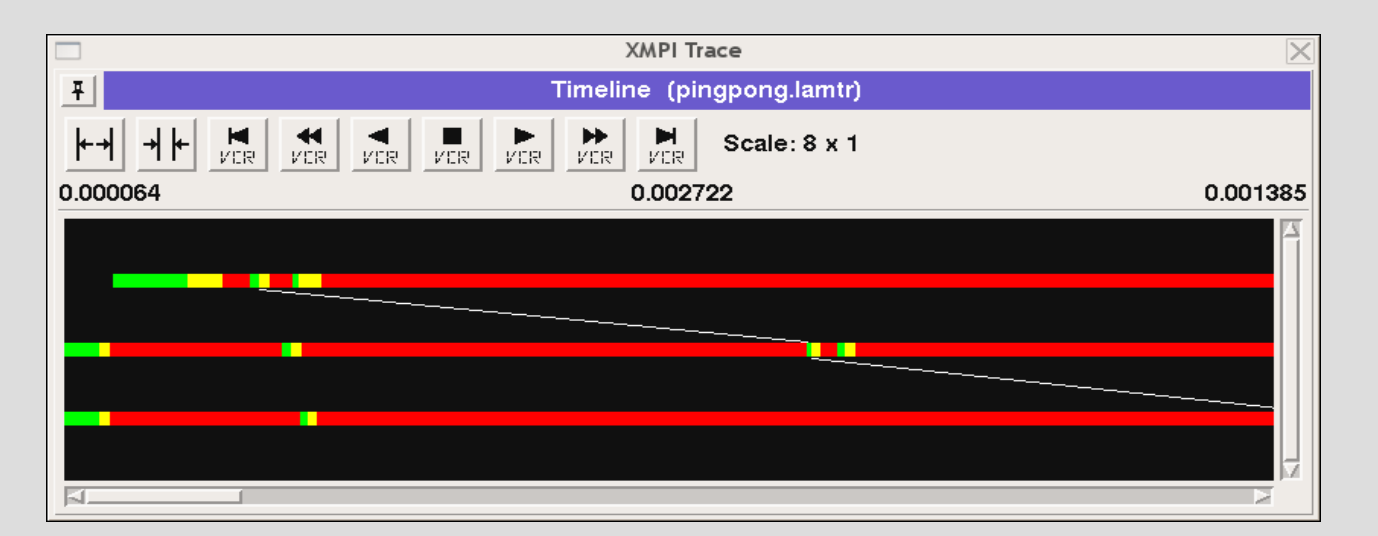

- Показва състоянието на процесите във времето и предаваните съобщения.
- Белите линии започват от предаващ примитив и завършват в примитив за получаване.

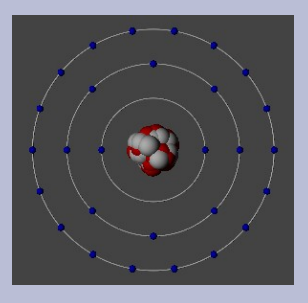

### **XMPI – На фокус**

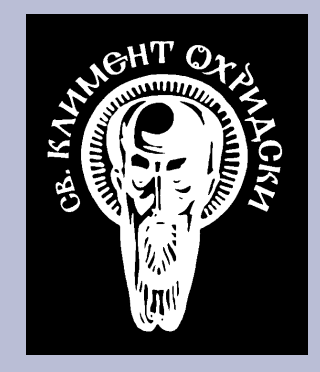

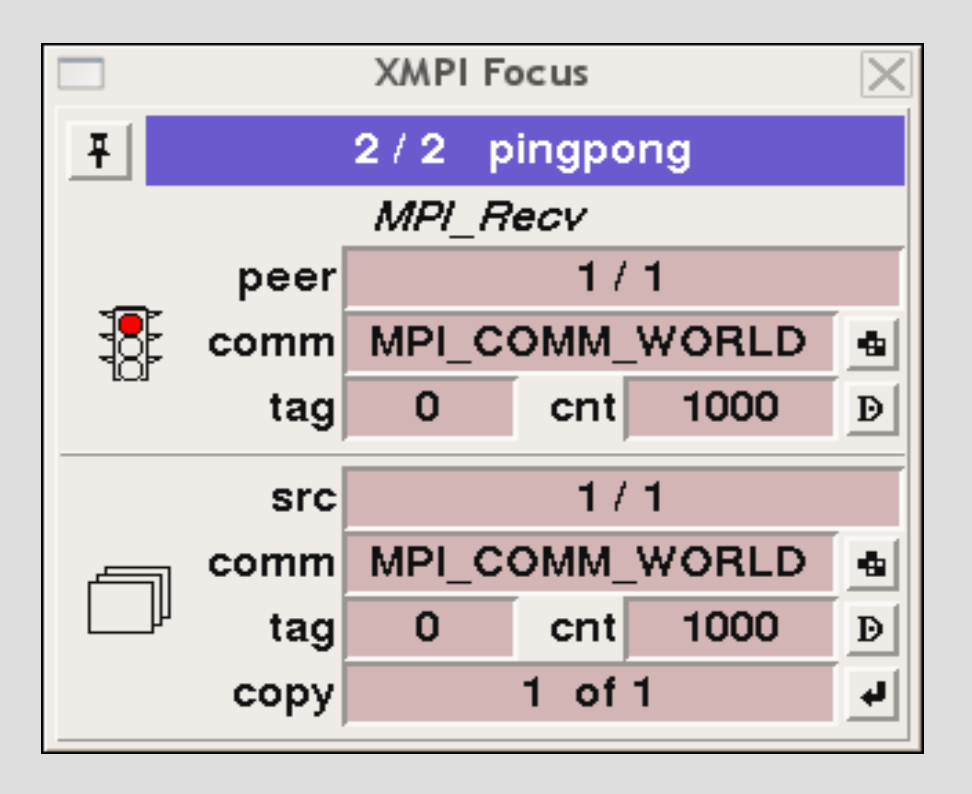

- Показва активният MPI примитив:
	- комуникатор
	- ранк
	- маркер
	- тип на данните
	- размер на съобщението
- Аналогична информация от самото съобщение

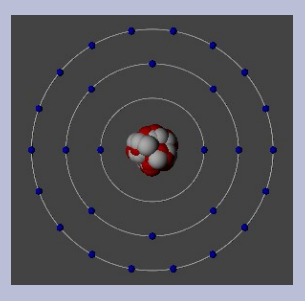

### **XMPI – Типове данни**

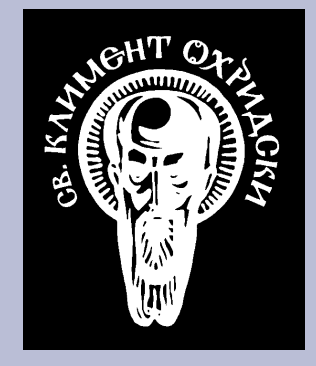

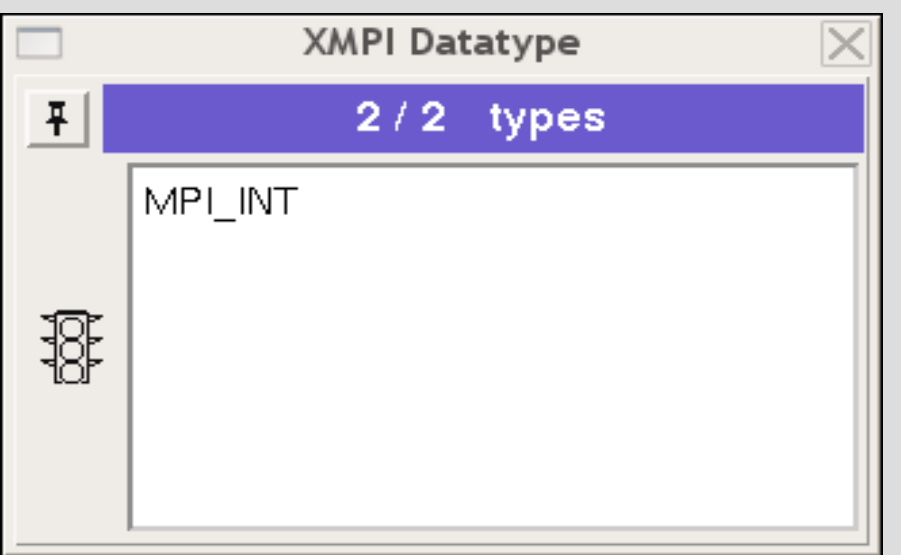

- Показва типовете данни в съобщението. За сложни типове показва йерархията на изграждащите ги типове.
- Недостатък не показва правилно типовете при колективни операции, ако различните процеси ползват различен тип данни.

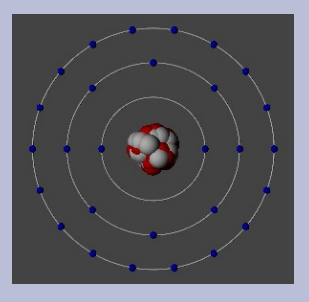

#### **XMPI – Матрица на съобщенията**

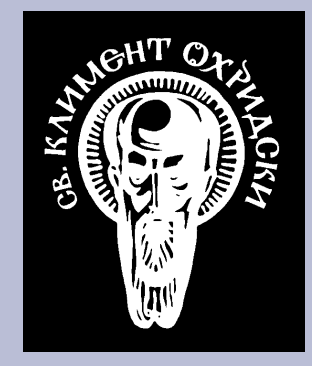

• Показва матрица на броя чакащи съобщения в даден момент от времето.

• Наличието на ненулеви и големи стойности е сигнал, че в алгоритъма или комуникационната схема има задръстване (bottleneck).

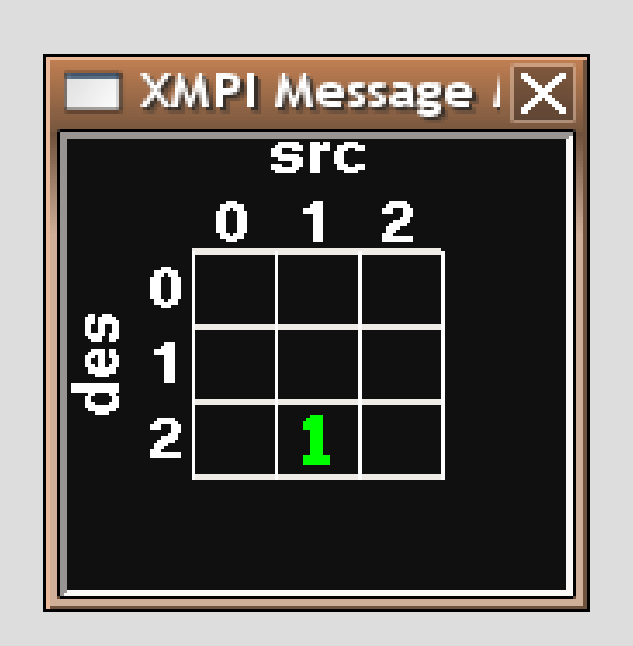

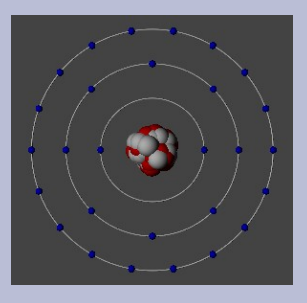

## **XMPI – Kiviat диаграма**

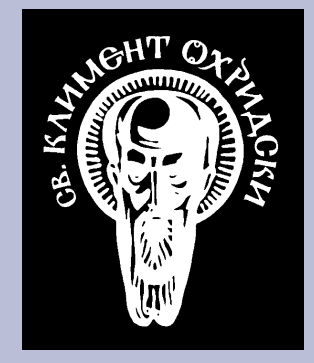

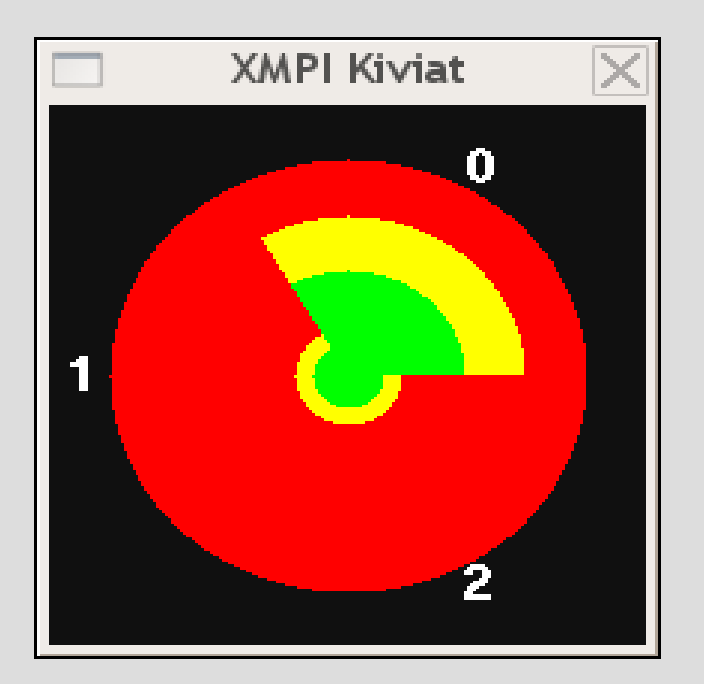

- Показва съотношението на времената, прекарани от всеки процес в:
	- изпълнение на потребителски код (зелено)
	- изпълнение на MPI примитиви (жълто)
	- изчакване на комуникационната подсистема (червено)
- Директна индикация за баланса на задачата.

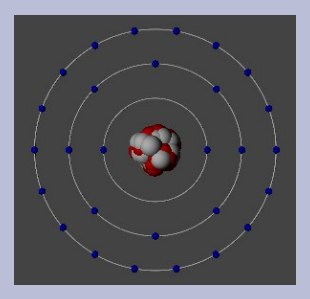

#### **XMPI - Шамандури**

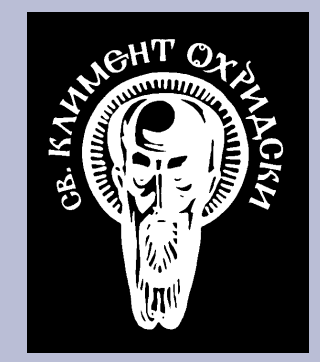

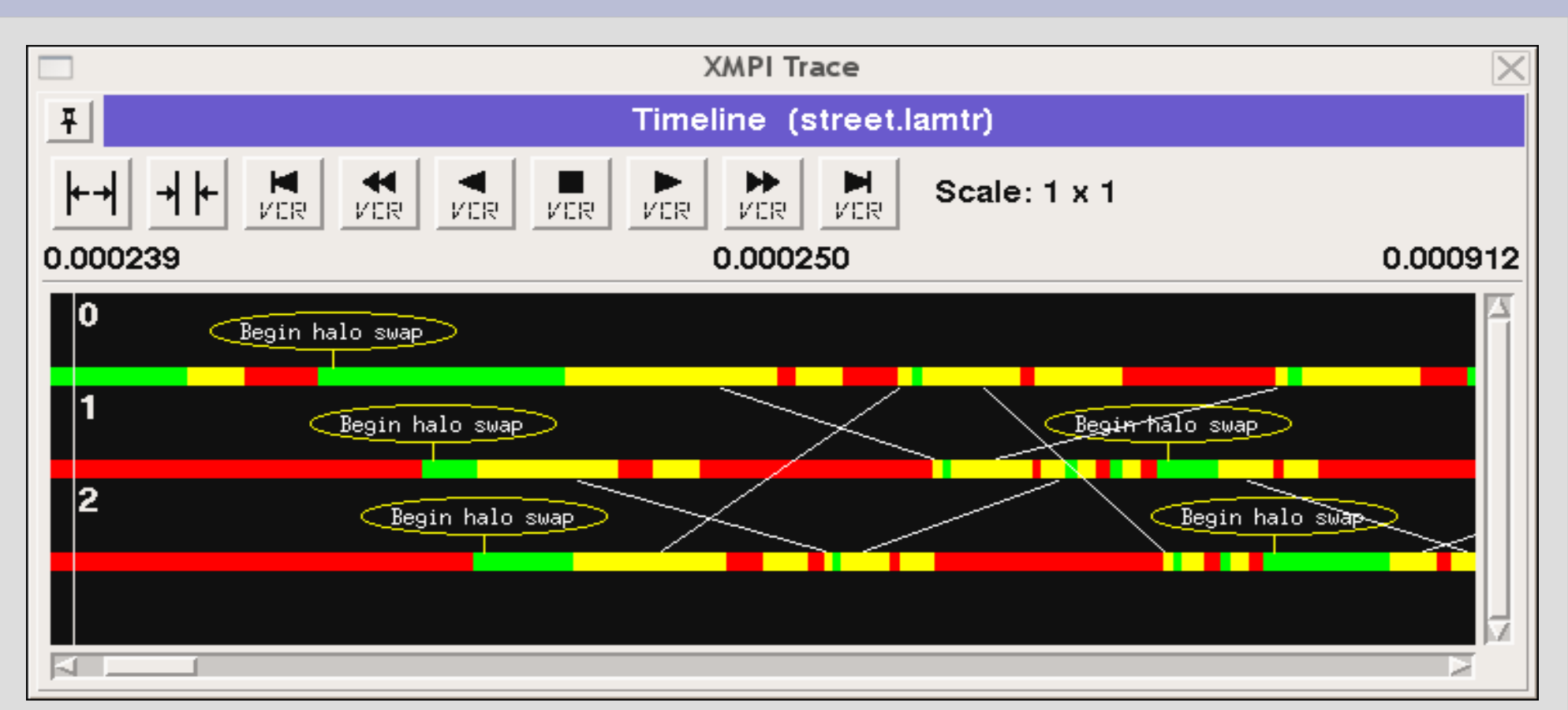

За ориентиране в кашата от съобщения може да се поставят "шамандури" в следите: *XMPI\_Buoy("Някакъв текст")*

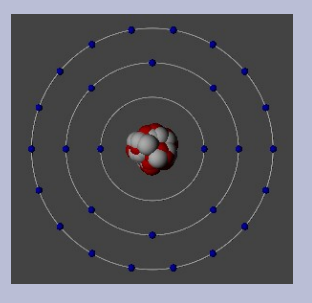

#### **XMPI в среда на LAM**

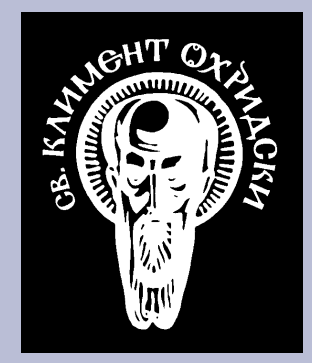

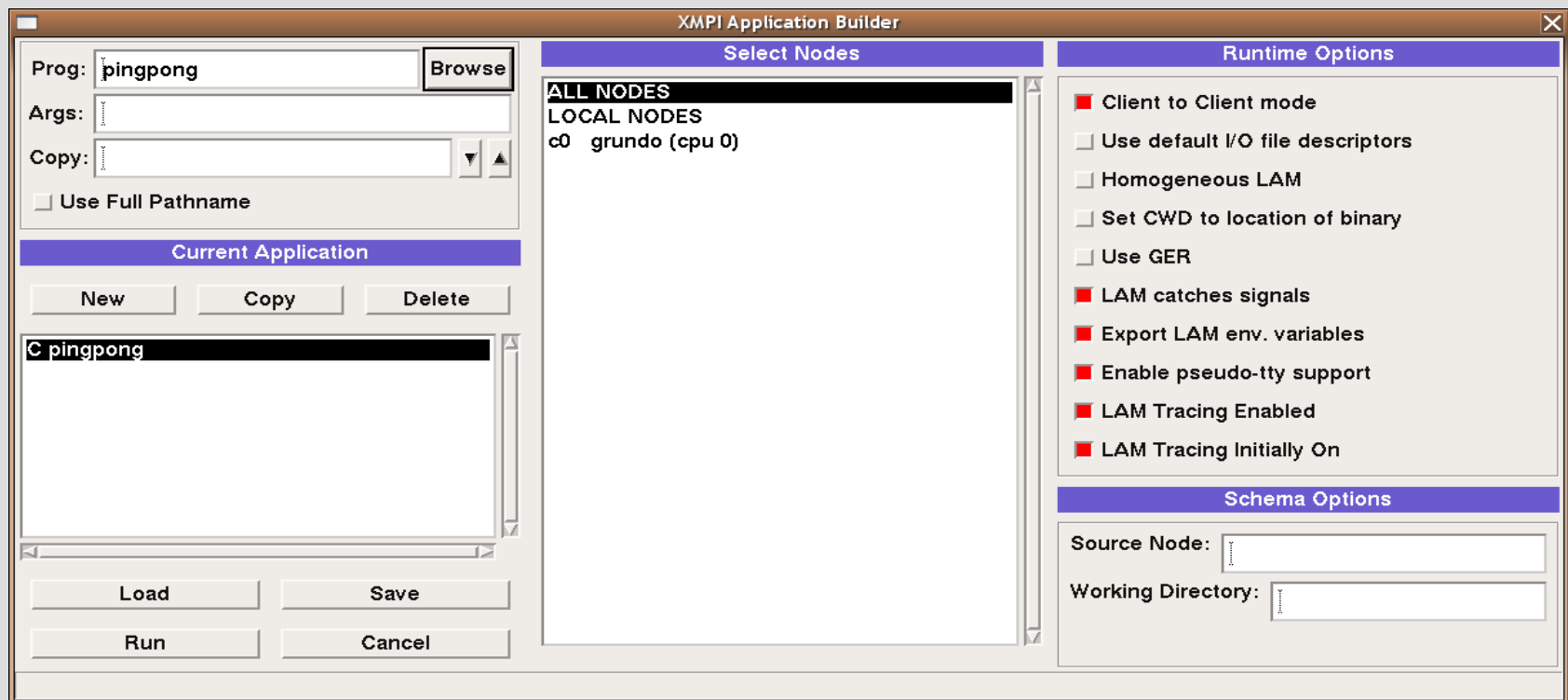

• XMPI може да се стартира в среда на "жив" LAM и да се използва за стартиране на паралелни процеси и събиране на следи по време на работа (снимки, snapshots)